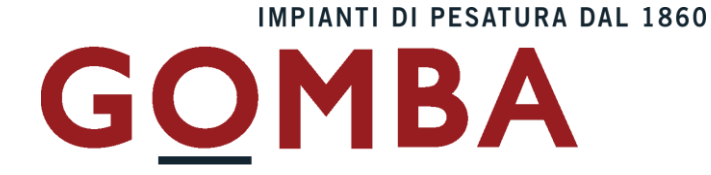

# Manuale CPT-02

**Manuale numero: Man\_CPT02.doc (vers. 0.5)**

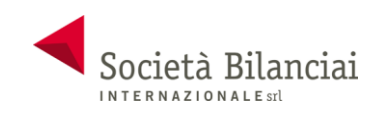

**Società Bilanciai Internazionale srl**

Sede e Stabilimento : Via Luigi Volpicella, 222 80147 Barra (Napoli) Italia C.C.I.A.A. NA 793520- Partita IVA e Codice Fiscale 06068711214 Tel. 081.5720686 - Fax 081.5721656 - e-mail: info@gombabilance.it

#### **SOMMARIO**

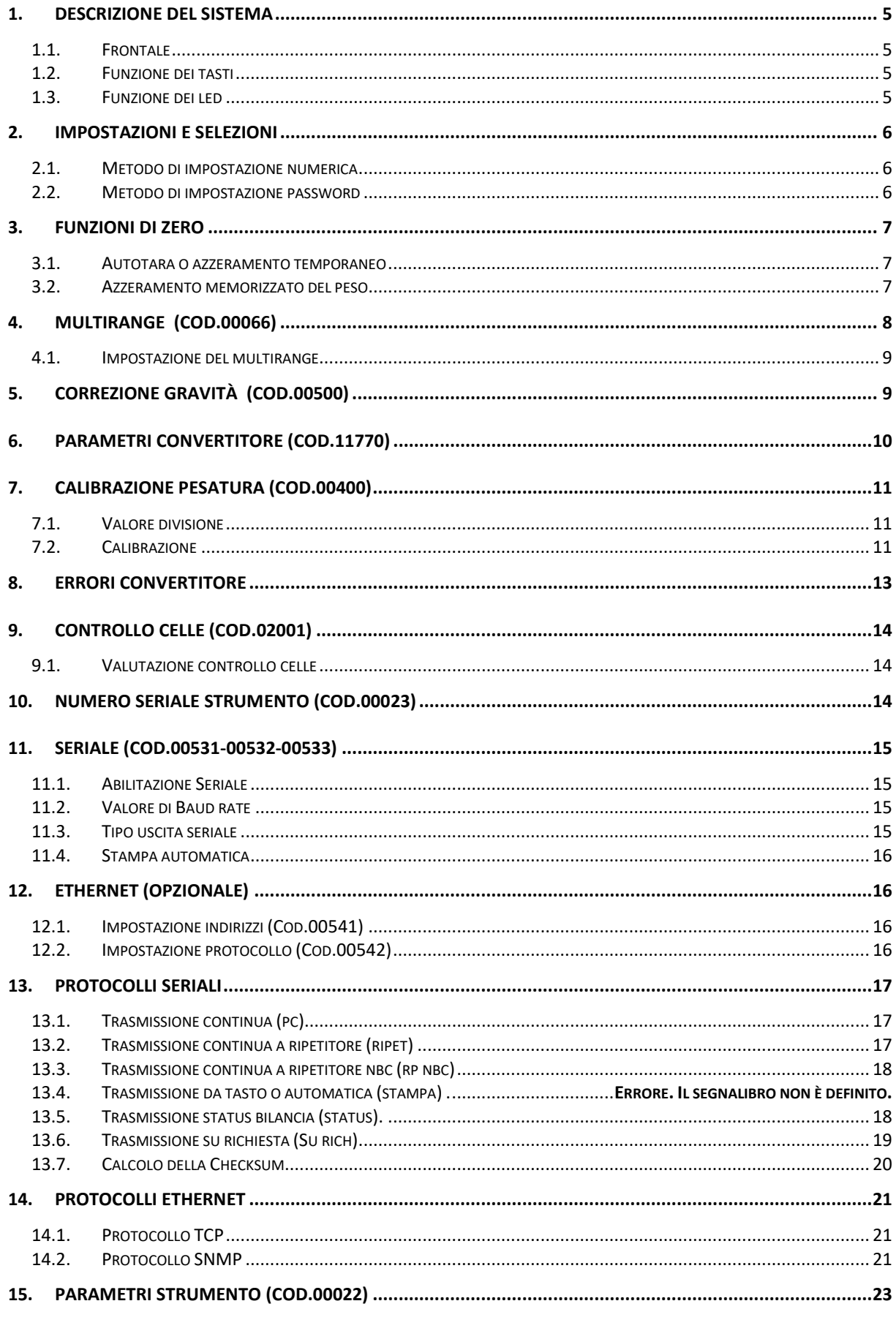

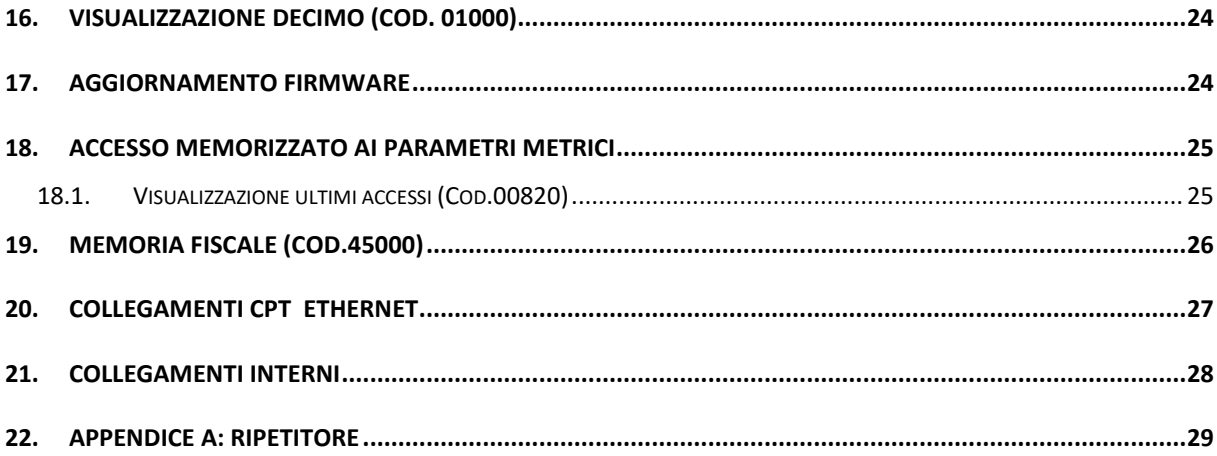

<span id="page-4-0"></span>**1.. DESCRIZIONEDELSISTEMA**

### <span id="page-4-1"></span>**1.1. FRONTALE**

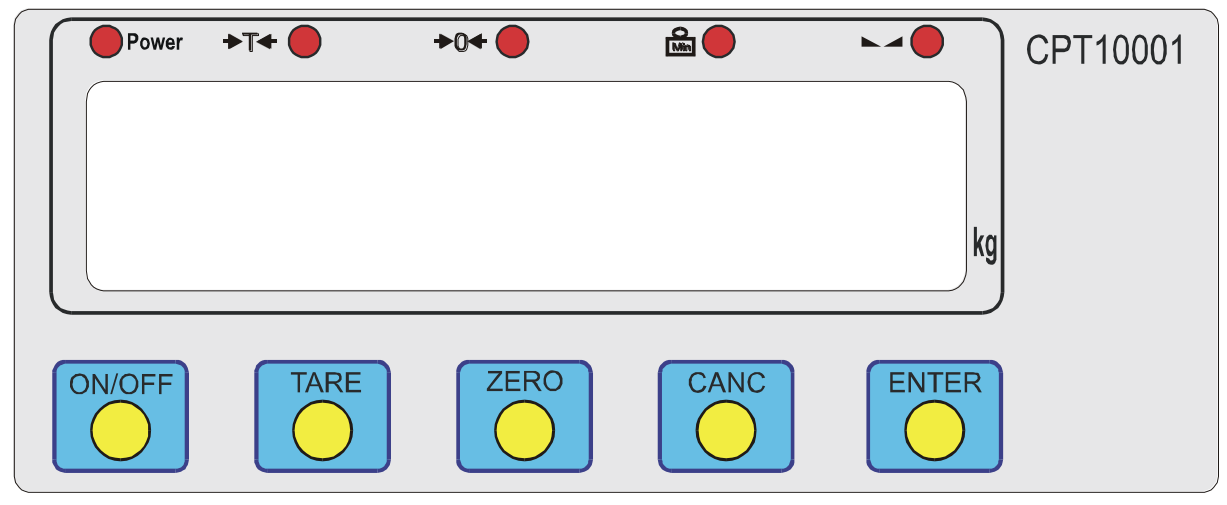

### <span id="page-4-2"></span>**1.2. FUNZIONE DEI TASTI**

**Ogni tasto ha due modi di essere premuto:** 

#### **1.2.1. MODO NORMALE PN:** PRESSIONE NORMALE DI UN TASTO**.**

**In questo modo sono gestite le funzioni più dirette d'utilizzo.**

**1.2.2. MODO TEMPORIZZATO PT:** PRESSIONE PER CIRCA 2 SECONDI DI UN TASTO.

- **Così sono gestite le funzioni di secondo livello (impostazioni e selezioni).**
- **Tare (pn) = Inserisce l'autotara (pt) Toglie l'autotara**
	-

**Zero (pn) = Esegue la taratura di zero (pt) Nessun azione Canc (pn) = Stampa stringa (se abilitata)**

### <span id="page-4-3"></span>**1.3. FUNZIONE DEI LED**

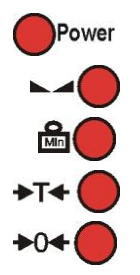

segnala che lo strumento e' acceso.

segnala quando il peso è stabile.

esegnala quando il peso è al di sotto della pesata minima.

segnala quando è presente una tara.

segnala che il peso e' a zero.

# <span id="page-5-0"></span>**2.. IMPOSTAZIONIESELEZIONI**

### <span id="page-5-1"></span>**2.1. METODO DI IMPOSTAZIONE NUMERICA**

**In impostazione numerica sul display è sempre presente un numero normalmente preceduto da una lettera.**

In questa funzione i tasti sono sempre immediati (funzione pn). Si imposta con le frecce la cifra selezionata che lampeggia. Usare i tasti nel modo seguente:

**POWER per azzerare il numero**

**DEL per spostare a destra la cifra lampeggiante**

**TARA per incrementare la cifra lampeggiante**

**ZERO per decrementare la cifra lampeggiante**

**ENTER per accettare il dato, memorizzare e proseguire**

E' sempre possibile modificare il dato, premere **ENTER** per accettare e proseguire.

### <span id="page-5-2"></span>**2.2. METODO DI IMPOSTAZIONE PASSWORD**

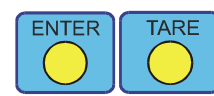

.

premere il tasto **ENTER** (pn) e rilasciarlo, entro tre secondi premere il tasto **TARE** (pn) e rilasciarlo.

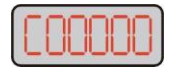

visualizza **C00000** impostazione codici di accesso. Premendo il tasto **ENTER** (pn) con visualizzato **C00000** si torna in pesatura.

nnnnn

impostare per mezzo delle frecce il numero di codice indicato e premere il tasto **ENTER**, se il codice è esatto si entra nel sotto programma prescelto (se errato premere **DEL** (pt) e riscriverlo).

#### **2.2.1. ELENCO PASSWORD**

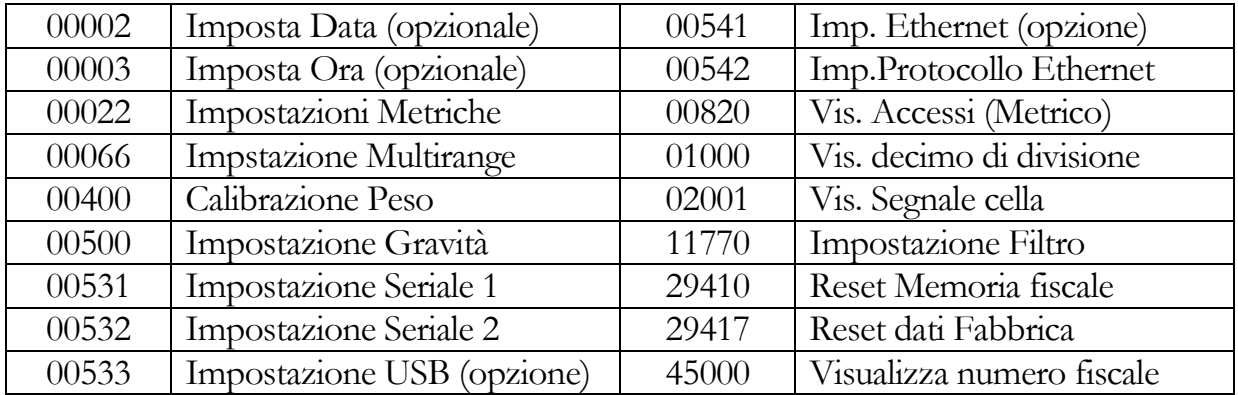

# <span id="page-6-0"></span>**3.. FUNZIONIDIZERO**

# <span id="page-6-1"></span>**3.1. AUTOTARA O AZZERAMENTO TEMPORANEO**

**Esegue l'azzeramento manuale temporaneo del peso (autotara)**

<span id="page-6-2"></span>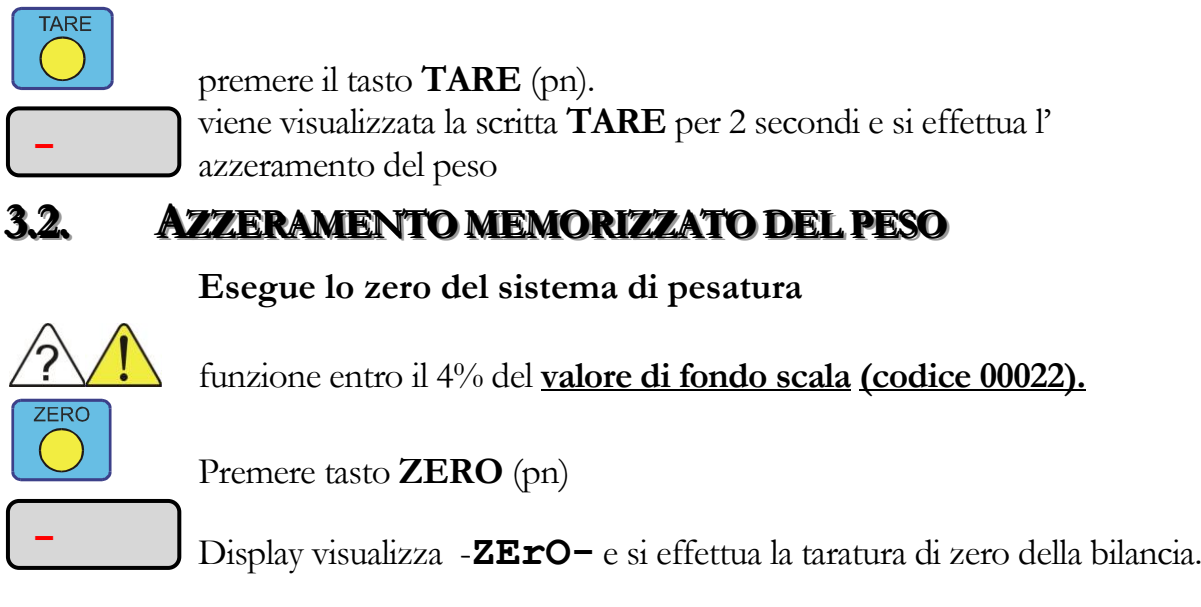

N.B. Sia l'Autotara che l'azzeramento memorizzato del peso devono essere effettuati a peso stabile, in caso contrario viene visualizzata la scritta 'NO-PS'.

# <span id="page-7-0"></span>**4.. MULTIRANGE (COD..00066)**

Il multirange permette di avere sullo strumento più campi di misura (max 3) con valore divisione diverso.

Il campo attualmente utilizzato viene visualizzato sul display LCD .

NOTA: Il valore divisione che si può inserire è quello corrispondente al campo più basso; per gli altri campi il valore è calcolato automaticamente in funzione di questo prendendo il valore successivo possibile.

Per ottenere un solo campo di misura (funzionamento standard) si deve inserire il valore zero nei parametri Multirange 1 (Mul 1) e Multirange 2 (Mul 2) del codice 00066.

La procedura da seguire per impostare correttamente i parametri è la seguente:

Esempio 1: ho un sistema con f.s. di 6000 Kg e lo voglio suddividere in due campi:

1° campo: divisione minima e<sub>1</sub>= 1Kg; Max<sub>1</sub>= 3000 Kg (da 0 a 3000 Kg avremo 3000 div.).

 $2^{\circ}$  campo: divisione minima e<sub>2</sub> = 2Kg; Max<sub>2</sub> = 6000 Kg (da 3000 Kg a 6000 Kg avremo 1500 div.)

Nel primo campo la risoluzione sarà di 1 Kg. Superato il valore  $Max_1(3000 \text{ Kg})$  l'elettronica commuterà automaticamente sulla risoluzione  $e_2$  (2Kg). Lo strumento non ritornerà alla risoluzione  $e_1$  fino al completo scaricamento della pesa.

Per ottenere questo, si calibra lo strumento col codice **00400**, si imposta la divisione  $e_1 = 1$ ; e si inserisce il valore di f.s. (6000) nel codice 00022 ed il valore 3000 nel parametro Mul 1 del codice 00066.

Il parametro Mul 3 rimarrà a zero.

L'elettronica calcola automaticamente la divisione del secondo campo come valore successivo permesso del primo.

Esempio 2: ho un sistema con f.s. di 8000 Kg e lo voglio suddividere in tre campi:

 $1^{\circ}$  campo: divisione minima e<sub>1</sub>= 1Kg; Max<sub>1</sub>=3000Kg (da 0 a 3000 Kg avremo 3000 div.).

 $2^{\circ}$  campo: divisione minima e<sub>2</sub>= 2Kg; Max<sub>2</sub>= 6000Kg (da 3000 Kg a 6000 Kg avremo 1500 div.).

 $3^{\circ}$  campo: divisione minima e<sub>3</sub> = 5Kg; Max<sub>3</sub> = 8000Kg (da 6000 Kg a 8000 Kg avremo 400 div.).

Nel primo campo la risoluzione sarà di 1 Kg. Superato il valore  $Max_1(3000Kg)$  l'elettronica commuterà automaticamente sulla risoluzione e<sub>2</sub> (2Kg).

Superato il valore  $Max_2(6000Kg)$  l'elettronica commuterà automaticamente sulla risoluzione  $e_3$  (5Kg).

Lo strumento non ritornerà alla risoluzione  $e_1$  fino al completo scaricamento della pesa.

Per ottenere questo taro lo strumento col codice  $00400$ , imposto la divisione  $e_1 = 1$ .; inserisco il valore di f.s. (8000) nel codice 00022, il valore 3000 nel parametro Mul 1 e il valore 6000 in Mul 2 del codice 00066.

### <span id="page-8-0"></span>**4.1. IMPOSTAZIONE DEL MULTIRANGE**

In questo codice si possono impostare i parametri di multirange.

scrivere il codice **C00066**

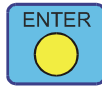

premere il tasto **ENTER** (pn) per accettarlo. Il display visualizza **MUL 1**

Inserire il valore di soglia superiore del 1° campo di misura (zero se non è utilizzato).

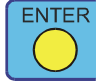

Premere **ENTER** per passare al parametro successivo Il display visualizza **MUL 2**

Inserire il valore di soglia superiore del 2° campo di misura (zero se si utilizza un solo campo o due campi).

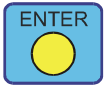

Premere **ENTER** per confermare ed uscire dal parametro.

<span id="page-8-1"></span>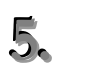

# **5.. CORREZIONEGRAVITÀ (COD..00500)**

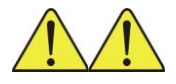

Parametri interni dello strumento da utilizzare, solo in casi particolari, da parte di personale specializzato. PASSWORD codice **500**.

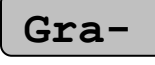

Visualizza Gravit per 2 secondi e poi si passa alla selezione

Selezionare SI col tasto TARE se si vuole abilitare la correzione di gravità. Altrimenti si esce. Grv Si

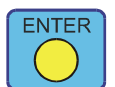

Premere **ENTER** per proseguire.

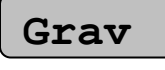

Inserire la gravità del luogo di taratura. (preimpostata in fabbrica a 9.80550)

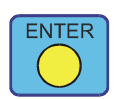

Premere **ENTER** per accettare l'impostazione ed uscire.

Procedura:

- Impostare la gravita del luogo di calibrazione
- Eseguire una taratura mediante dei pesi campione
- Rientrare nel codice ed impostare la gravita del luogo di destinazione.

# <span id="page-9-0"></span>**6.. PARAMETRICONVERTITORE(COD..11770)**

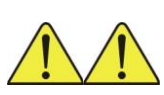

Parametri interni dello strumento da utilizzare, solo in casi particolari, da parte di personale specializzato. PASSWORD codice **11770**.

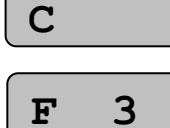

visualizza per 2 secondi poi presenta il numero del filtro impostato. numero del filtro che si può modificare. Più basso il numero maggiore il valore di filtraggio del sistema. Numeri alti maggiore velocità ma maggiore possibilità di oscillazioni.

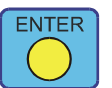

Premere **ENTER** per uscire.

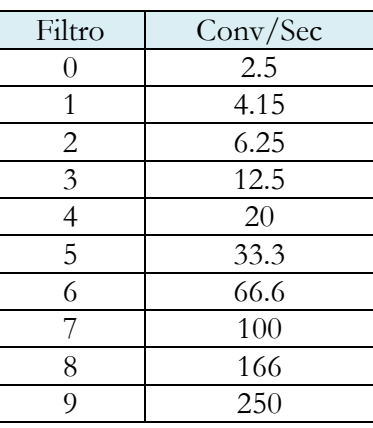

Filtro di default = 5

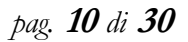

# <span id="page-10-0"></span>**7.. CALIBRAZIONEPESATURA(COD..00400)**

### **Usare il metodo di impostazione PASSWORD (paragrafo 2.2)**

**ATTENZIONE:** sbloccare il ponticello interno per poter accedere alle tarature (vedere paragrafo 13 "collegamenti interni"

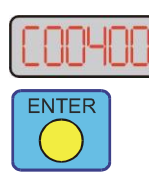

scrivere il codice **C00400**

premere il tasto **ENTER** (pn) per accettarlo.

### <span id="page-10-1"></span>**7..1.. VAALLOORREEDDIIVVIISSIIOONNEE**

Il valore di divisione detto anche "unità metrica di peso", corrisponde alla variazione di peso più piccola che si può leggere sul display e rappresenta quindi la sensibilità dello strumento. Questo dato è essenziale per far corrispondere la visualizzazione dello strumento col peso reale. **UNIT** Display visualizza Unit e dopo qualche secondo:

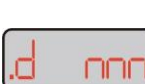

tasto TARE tasto ZERO tasto DEL

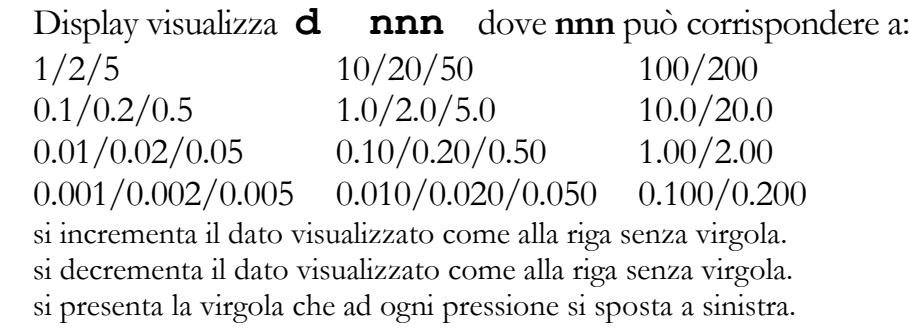

 $\text{tasto} \leftarrow$  si accetta il dato e si prosegue

### <span id="page-10-2"></span>**7.2. CALIBRAZIONE**

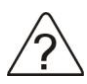

la calibrazione è quell'operazione che consente di far corrispondere lo zero della bilancia allo zero visualizzazione ed il peso caricato al numero letto sul display.

**CAL** Display visualizza CAL e dopo qualche secondo:

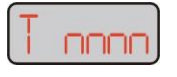

Questo valore è un numero che varia col peso e col valore di divisione ma non corrisponde al peso reale (salvo calibrazione precedente).

#### **7.2.1. TARATURA DI ZERO**

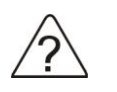

Serve ad annullare la tara fissa presente sulle celle di carico (piatto bilancia, tramoggia ed accessori vari).

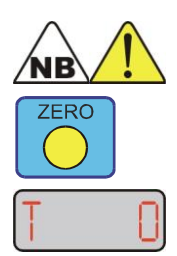

**sulla bilancia non devono essere presenti pesi oltre la tara fissa.**

Premere il tasto ZERO per effettuare la taratura di zero.

visualizza **t 0** che corrisponde a peso netto 0.

#### **7.2.2. CALIBRAZIONE DEL PESO**

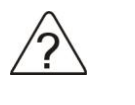

Serve a far corrispondere il valore letto sul display col peso netto caricato sulle celle.

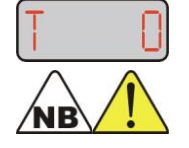

la visualizzazione deve essere **T 0.**

**a questo punto si deve caricare sulla bilancia un peso conosciuto. Se si eseguono più calibrazioni controllare che i valori di peso Immessi differenzino almeno del 10% del fondoscala. Es. Fs=1000kg, peso1 = 100, peso2 > peso1 + 100(10%di 1000)**

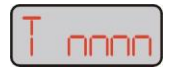

la visualizzazione riporterà un numero che corrisponde al dato letto ma non corrisponde al peso reale, eseguendo la calibrazione del peso si faranno corrispondere i due valori.

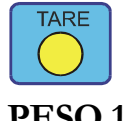

premere il tasto TARE per procedere alla calibrazione del peso. **PESO 1** Display visualizza PESO x (numero di calibrazione) e dopo qualche secondo:

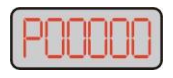

visualizza **P00000** con la prima cifra lampeggiante. Scrivere col metodo di impostazione il peso conosciuto caricato (es. peso campione=10000).

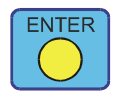

premendo **ENTER** per l'accettazione si torna alla visualizzazione della calibrazione.

#### **7.2.3. CONTROLLO ERRORE DI CALIBRAZIONE**

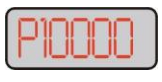

il peso calibrato deve corrispondere al peso effettivo sulla bilancia. Se si è commesso un errore ed il peso non corrisponde ripetere l'operazione premendo di nuovo **TARE**.

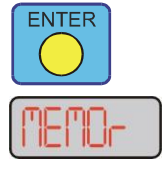

premere due volte **ENTER** per tornare in pesatura.

vis. **MEMOr** (2 sec.) poi torna in pesatura..

# <span id="page-12-0"></span>**8.. ERRORICONVERTITORE**

Gli errori di ricezione dal convertitore sono visualizzati come segue:

Il segnale supera il fondo scala positivo.

verificare celle e collegamenti.

Il segnale supera il fondo scala negativo.

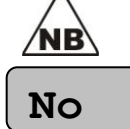

OVEr

'nв

Jodbr

verificare celle e collegamenti.

I riferimenti della cella non sono connessi.

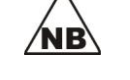

verificare collegamenti +R e -R, se non sono disponibili i riferimenti collegare  $+A$  con  $+R$  e  $-A$  con  $-R$ .

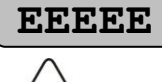

Errore interno del convertitore.

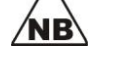

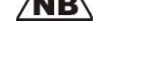

Il numero da visualizzare è superiore al numero visualizzabile.

Spegnere e riaccendere la macchina o contattare l'assistenza

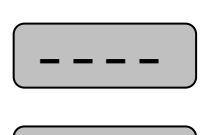

**^^^^^**

Il numero da visualizzare è negativo e lo strumento è metrico.

**… … … … <**

Il numero da visualizzare è inferiore al numero visualizzabile.

# <span id="page-13-0"></span>**9.. CONTROLLOCELLE(COD..02001)**

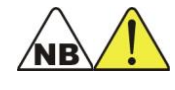

Con questa opzione è possibile leggere il segnale che lo strumento legge dalle celle di carico. PASSWORD codice **C02001**. accettando il codice si presentano i milliVolt letti dal convertitore.

#### <span id="page-13-1"></span>**VALUTAZIONE CONTROLLO CELLE n.nn**

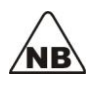

**M** 

il segnale celle deve essere compreso tra max -10,00 mV e 10,00 mV Segnali superiori denotano un sovraccarico o un danneggiamento. Verificare spingendo sulle celle che il segnale si muova.

**Cella completamente scarica:** (senza peso ne tara) mV da 0,00 a 0,20. Si possono comunque ritenere accettabili per il buon funzionamento fuori zeri fino a 2,00 mV. **Cella con il peso della tara:** (valore che non figura normalmente sullo strumento dopo la taratura di zero) i mV letti devono corrispondere alla formula seguente:  ${10,00}$  **:** portata max celle = nn,nn **:** peso tara} **Tara =** p.max celle **x** nn,nn **:** 10,00 **Cella con peso netto caricato:** (sullo strumento dopo la taratura si leggerà normalmente solo il peso netto) **{**10,00 **:** portata max celle = nn,nn **:** peso netto + tara} **Peso netto + Tara =** p.max celle  $\bf{x}$  nn,nn **:** 10,00

# <span id="page-13-2"></span>**10.. NUMEROSERIALESTRUMENTO(COD..00023)**

Nel codice 00023 è possibile impostare o modificare il numero seriale dello struemento, questo dato viene inviato tramite le connessioni seriali/ethernet del CPT.

# <span id="page-14-0"></span>**11.. SERIALE(COD..00531-00532-00533)**

#### **Usare il metodo di impostazione PASSWORD (paragrafo 2.2)**

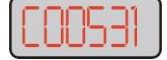

scrivere il codice: **C00531 RS232 C00532 RS232/RS485 (opzonale) C00533 USB (opzonale)**

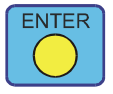

premere il tasto **ENTER** (pn) per accettarlo. Per la seriale USB non sarà chiesta l'abilitazione ne la velocita di comunicazione.

### <span id="page-14-1"></span>**11.1. ABILITAZIONE SERIALE**

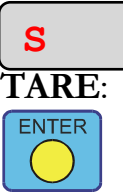

**5760**

Display visualizza **S no** o **S Si** e si commuta tramite il tasto

premere il tasto **ENTER** (pn) per accettarlo.

# <span id="page-14-2"></span>**11.2. VALORE DI BAUD RATE**

Display visualizza la velocita di comunicazione come in tabella, premere i tasti TARE e ZERO per modificare la selezione.

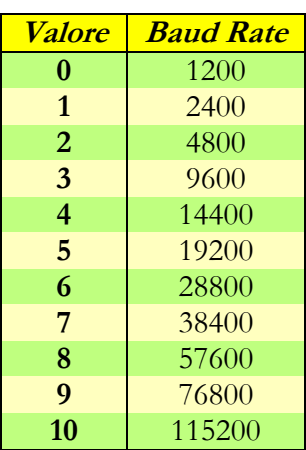

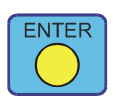

premere **ENTER** per passare alla selezione successiva.

### <span id="page-14-3"></span>**11.3. TIPO USCITA SERIALE**

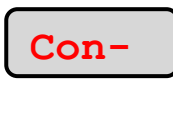

Display visualizza **StamPA / Contin / Su riC / Status** si commuta tramite il tasto **TARE**: N.B. Il dispositivo USB non può essere selezionato per la stampa

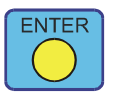

premere il tasto **ENTER** (pn) per accettarlo.

# <span id="page-15-0"></span>**11..4.. STTAAMMPPAAAAUUTTOOMMAATTIICCAA**

In caso di seriale tipo stampa è possibile scegliere la modalità di stampa: automatica (t Si) con peso caricato stabile e da tasto (t no) attiva alla pressione del tasto Canc.

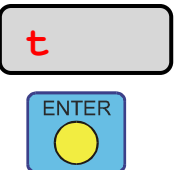

Display visualizza **t Si /no** si commuta tramite il tasto **TARE**:

premere il tasto **ENTER** (pn) per accettarlo.

# <span id="page-15-1"></span>**12.. ETHERNET(OPZIONALE)**

# <span id="page-15-2"></span>**12.1. IMPOSTAZIONE INDIRIZZI** (COD.00541)

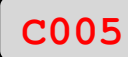

**41**

Scrivere il codice C00541 e confermare con **ENTER**

Una volta entrati nella configurazione verranno chiesti in sequanza gli indirizzi IP relativi all'apparecchio.

IP Add = Indirizzio IP (A1.A2.A3.A4) – Default 192.168.0.201

Subnet = Subnet Mask (S1.S2.S3.S4) – Default 255.255.255.0

IPGAtE = Gateway (G1.G2.G3.G4) – Default 192.168.0.201

IP Port = Porta di comunicazione – Default 1800

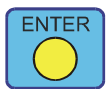

premere il tasto **ENTER** per accettare i vari dati ed uscire dall'impostazione.

# 12.2. **IMPOSTAZIONE PROTOCOLLO (COD.00542)**

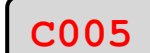

<span id="page-15-3"></span>Selezionare il tipo di protocollo tra **Contin / Su riC / Status**.

Si commuta tramite il tasto **TARE**:

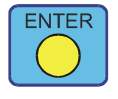

**42**

premere il tasto **ENTER** per accettare i vari dati ed uscire dall'impostazione.

# <span id="page-16-0"></span>**13.. PROTOCOLLISERIALI**

# <span id="page-16-1"></span>**13.1. TRASMISSIONE CONTINUA (PC)**

Parametri: 8 bit dati, 1 bit di stop, nessuna parità.

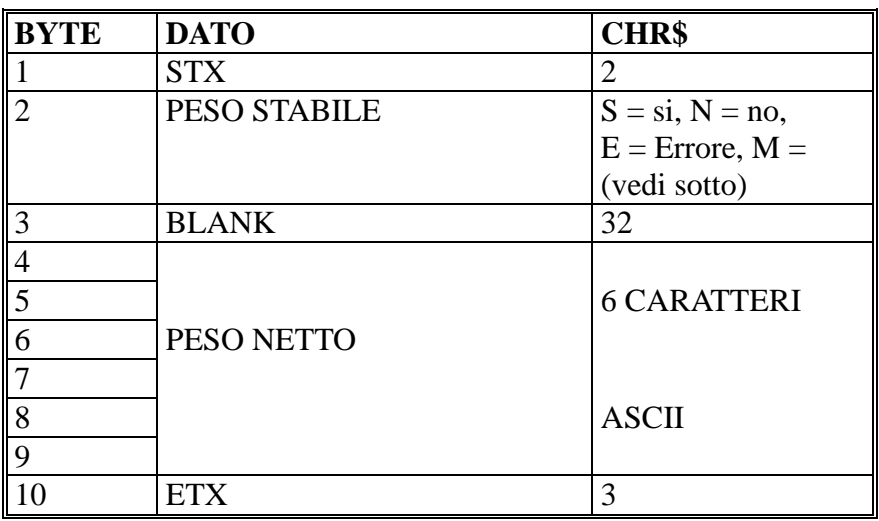

In presenza di virgola il peso netto diventa di 7 caratteri

 $M = \text{con}$  vincolo metrico segnala che il peso è superiore al fondoscala o minore di zero.

### <span id="page-16-2"></span>**13.2. TRASMISSIONE CONTINUA A RIPETITORE (RIPET)**

Parametri: 8 bit dati, 1 bit di stop, nessuna parità.

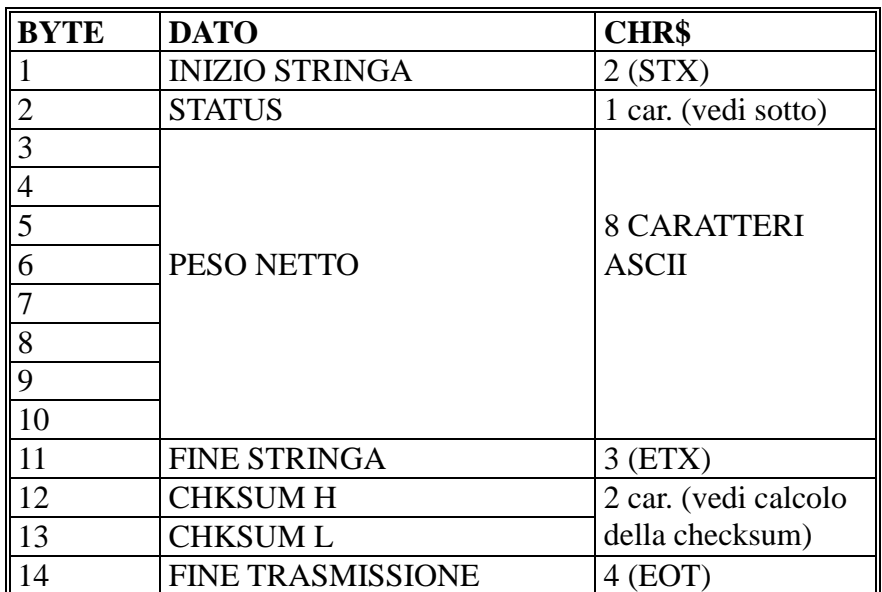

In presenza di virgola il numero di caratteri trasmessi sarà sempre uguale ed il punto decimale  $\dot{e}$  il seguente carattere: '.' = chr\$(46)

 $$ 

0x01 = Centro di Zero  $0x02$  = Peso Stabile  $0x04$  = Pesata Minima

 $0x08 = \text{Tara}$ 

### <span id="page-17-0"></span>**13.3. TRASMISSIONE CONTINUA A RIPETITORE NBC (RP NBC)**

Parametri: 8 bit dati, 1 bit di stop, nessuna parità.

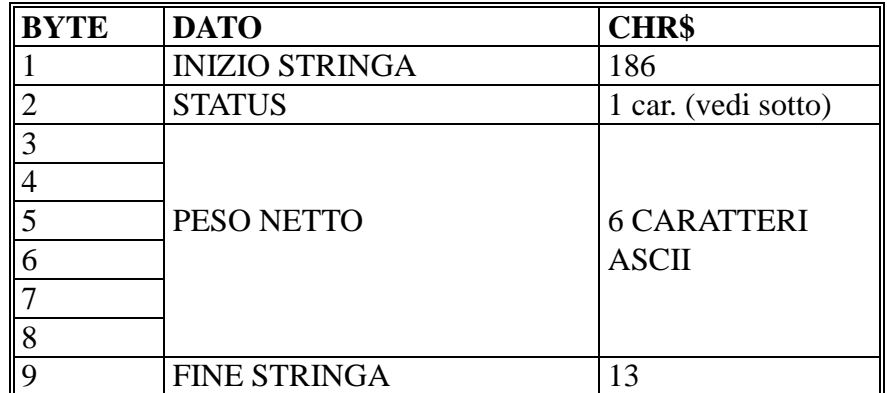

In presenza di virgola il carattere precedente la virgola avrà l'MSB a 1.

 $$ 

 $0x01 =$ Led Power

 $0x02 =$ Led Tara

 $0x04 =$ Led Centro di Zero

0x08 = Led Pesata Minima

 $0x10$  = Led peso Stabile

### **13.4. TRASMISSIONE DA TASTO O AUTOMATICA (STAMPA).**

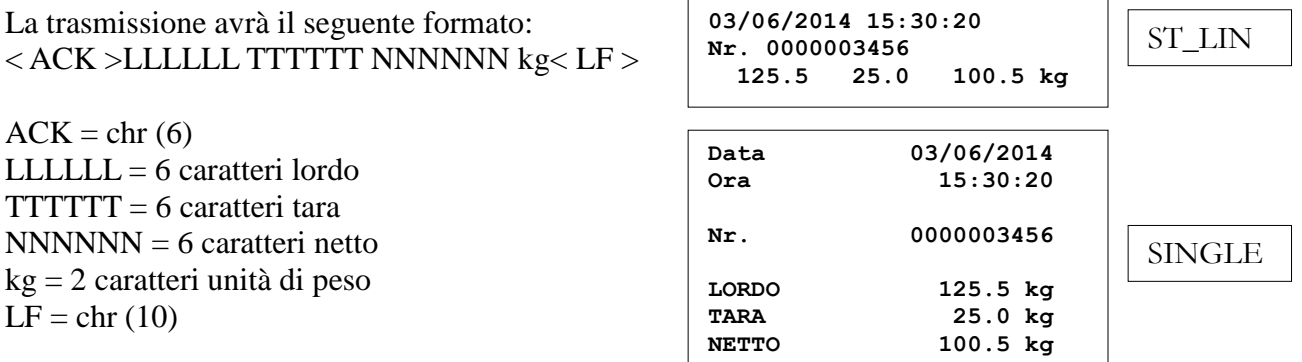

Se presente l'orologio viene stampata la data e l'ora

Se presente la memoria Fiscale sarà stampato il numero di riferimento.

### <span id="page-17-1"></span>**13.5. TRASMISSIONE STATUS BILANCIA (STATUS).**

La trasmissione avviene ogni 30 secondi ed ha il seguente formato:

#### ACK S PPPPPP X LF

 $ACK = chr(6)$  $S =$  carattere "S" PPPPPP = 6 caratteri programma  $X =$ stato di errore:  $B = OK$ ;  $U =$ Under – Celle fuori zero negativo  $O = Over - Celle$  in sovraccarico  $H =$ Fondoscala superato  $L =$  Peso negativo

 $LF = chr(10)$ 

# <span id="page-18-0"></span>**13.6. TRASMISSIONE SU RICHIESTA (SU RICH)**

Questa modalità prevede una apparecchiatura master che invia una stringa di richiesta allo strumento, questo risponde di conseguenza entro 10mS

**13.6.1. FORMATTAZIONE**

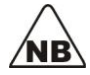

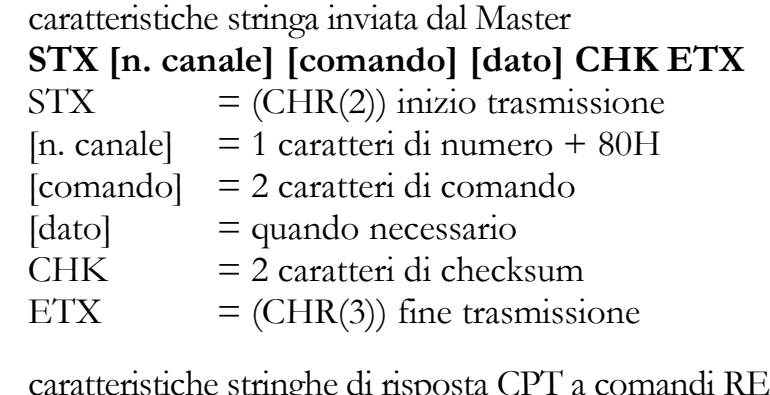

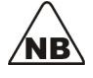

caratteristiche stringhe di risposta CPT a comandi READ **STX [n. canale] [comando] [dato] CHK ETX** [comando] = 1 carattere di comando

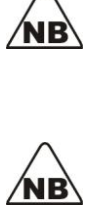

stringa OK (ACK) di risposta CPT a comandi WRITE **STX [n. canale] (CHR(6)) ETX**

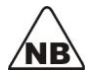

stringa ERROR (NACK) di risposta CPT a comandi WRITE **STX [n. canale] (CHR(21)) ETX**

#### **13.6.2. LETTURA PESO (READ PESO)**

Master  $\implies$  STX [n. canale] [RP] CHK ETX

Slave  $\leftarrow$  STX [n. canale] [**P**] [pppppp] CHK ETX

Dove: pppppp sono 6 caratteri di peso (7 caratteri in presenza di virgola)

#### **13.6.3. AZZERAMENTO PESO (WRITE AUTOTARA)**

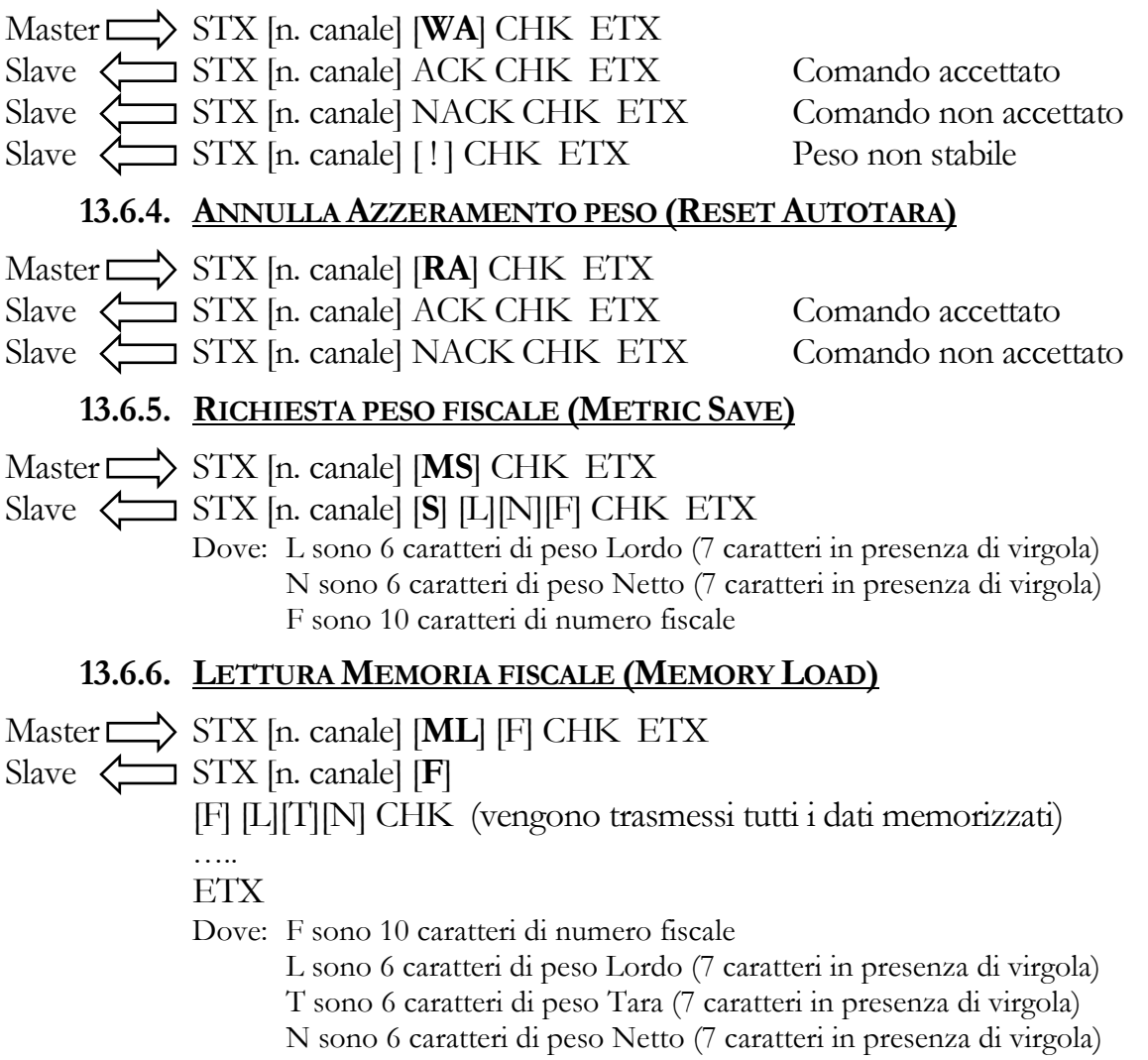

# <span id="page-19-0"></span>**13.7. CALCOLO DELLA CHECKSUM**

Per calcolare la checksum si procede nel seguente modo:

Si esegue lo XOR di tutti i caratteri ricevuti ad eccezione di STX CHK ed ETX

Il numero decimale che ne esce deve essere trasformato in esadecimale, e separato in due caratteri Ascii che verranno trasmessi (CHK).

#### Es. **STX 129 [R] [P] CHK ETX**

**129** xor **[R]** xor **[P]** = **129** xor **82** xor **80** = **131** in esadecimale **83**H La checksum sarà **[8] [3]** la stringa da trasmettere sarà: **STX 129 [R] [P] [8] [3] ETX**

# <span id="page-20-0"></span>**14.. PROTOCOLLIETHERNET**

# <span id="page-20-1"></span>14.1. **PROTOCOLLO TCP**

Le stringhe di comunicazione TCP sono le seguenti:  $PICDOSTA$ 

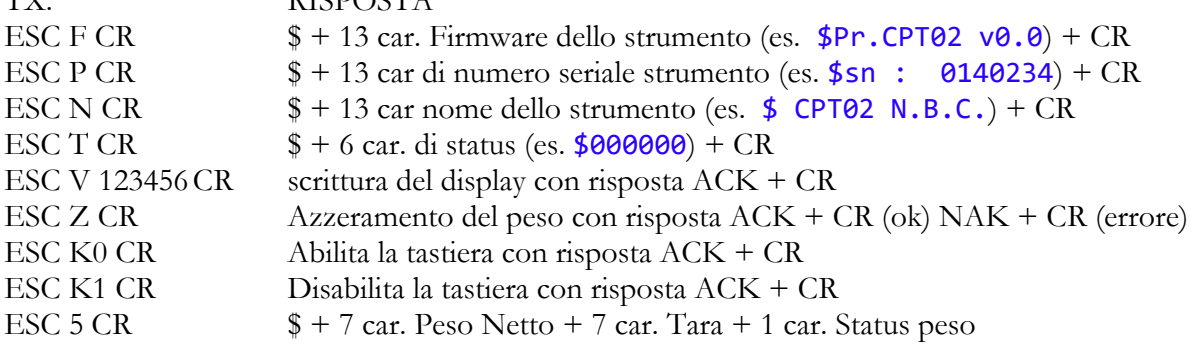

Status Peso =  $0x80 + 0x40$  (se Tastiera bloccata) +  $0x20$  (Se in pesata minima) +  $0x10$  (se peso stabile) +  $0x08$  (se reset) +  $0x04$  (se peso negativo) +  $0x02$  (se peso overload) +  $0x01$  (se centro di zero)

Dove:  $\text{ESC} = \text{chr}(27) = 0x1B$  $\frac{\epsilon}{\epsilon} = \text{chr}(36) = 0 \times 24$  $CR = chr(13) = 0x0D$  $123456$  = fino a 6 caratteri ASCII  $ACK = chr(6) 0x06$  $NAK = chr(21) 0x15$ 

# <span id="page-20-2"></span>14.2. **PROTOCOLLO SNMP**

Lo strumento gestisce il protocollo SNMP v1, rendendo disponibile al manager SNMP di POSTE ITALIANE il monitoraggio dello stato di funzionamento e le variabili di configurazione della interfaccia IEEE 802.3.

Il protocollo SNMP prevede alcune informazioni di stato della macchina, queste informazioni sono contenute nel file di configurazione del client: Private.MIB (in dotazione con la macchina).

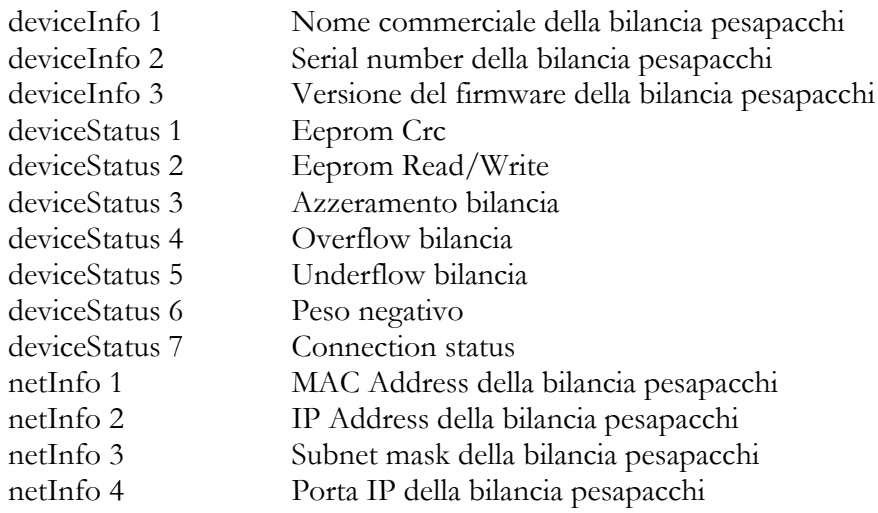

# <span id="page-22-0"></span>**15.. PARAMETRISTRUMENTO(COD..00022)**

- Parametri interni dello strumento da utilizzare, solo in casi particolari, da parte di personale specializzato. Metodo di impostazione **PASSWORD** con codice **C00022**.
- **(P) PORTATA MASSIMA.** Questo parametro indica la portata massima delle celle (o capacità). Il valore inserito è espresso in kg..
- Attenzione: se il parametro è zero e viene cambiato, viene eseguita una taratura teorica della bilancia. **(F) FONDOSCALA.** Questo parametro stabilisce un valore di peso superato il quale il display blocca la lettura del peso visualizzando **LLLLLL**. Il valore inserito è espresso con la stessa unità di misura del peso. Per escludere questa funzione impostare il valore 0 oppure un valore superiore al fondo scala della bilancia. Viene utilizzato per evitare che si sovraccarichino le celle di carico.
- **(A) AUTOZERO ALL'ACCENSIONE**. Questo parametro stabilisce un intervallo di peso attorno allo zero entro il quale, all'accensione, viene forzata la visualizzazione del valore **00000**. Questa forzatura non introduce alcun errore nella pesatura. Se all'accensione il peso non rientra in questo intervallo, esso viene correttamente visualizzato. Il valore inserito è espresso con la stessa unità di misura del peso. Assegnando il valore **00000** a questo parametro, la funzione viene disattivata. Viene utilizzato normalmente quando esiste la possibilità che sulla bilancia si depositi del materiale il quale rimanendovi potrebbe essere considerato come una tara aggiuntiva.
- **(L) PESATA MINIMA**. Questo parametro è il valore in peso entro il quale la pesatura è considerata in pesata minima. L'unità di misura è la stessa del peso visualizzato.
- **ZERO TRACKING (Inseguimento di zero)**. Questa funzione permette di mantenere il display a **00000** anche in presenza di alterazioni nel tempo dovute ad accumuli di materiale o derive del sistema. La forzatura di zero non introduce alcun errore nella pesatura. L'inseguimento di zero viene effettuato impostando i due parametri, di seguito descritti, di **TEMPO** e **RANGE**. Quando il peso rientra nel **range di inseguimento di zero** per un tempo inferiore al **tempo di inseguimento di zero**, viene effettuato un azzeramento automatico.
- **(t) TEMPO DI ZERO TRACKING (tempo di inseguimento di zero)**. Questo parametro stabilisce un intervallo di tempo trascorso il quale eventuali variazioni di zero devono essere compensate. E' abbinato al parametro seguente di **range di inseguimento di zero**. L'unità di misura di questo parametro è il decimo di secondo; per impostare un tempo pari ad un secondo si dovrà quindi scrivere 10. Inserendo il valore **0** il parametro viene disattivato.
- **(r) RANGE DI ZERO TRACKING (range di inseguimento di zero)**. Questo parametro stabilisce un intervallo di peso entro il quale eventuali variazioni di zero devono essere compensate. E' abbinato al parametro precedente di **tempo di inseguimento di zero**. L'unità di misura di questo parametro sono le sotto divisioni, che corrispondono ad un decimo della divisione di peso visualizzata.
- **PESO STABILE**. Per *peso stabile* si intende il riconoscimento da parte dello strumento della condizione di peso fermo. Per mezzo dei parametri **tempo di peso stabile** e **range di peso stabile** lo strumento può determinare questa condizione anche se il peso non è perfettamente fermo. Quando il peso rientra nel **range di peso stabile** per un tempo superiore al **tempo di peso stabile**, viene considerato stabile. Il riconoscimento di peso stabile viene utilizzato in modo automatico quando si vuole stampare, memorizzare o inviare su linea seriale il dato preciso di una pesata.
- **(J) TEMPO DI PESO STABILE**. Questo parametro stabilisce un intervallo di tempo trascorso il quale un peso fermo viene considerato stabile. E' abbinato al parametro seguente di **range di peso stabile**. L'unità di misura di questo parametro è il decimo di secondo; per impostare un tempo pari ad un secondo si dovrà quindi scrivere 10. Come valore normale si usa **20**. Se si vuole velocizzare il riconoscimento del peso stabile si può diminuire tale valore; si consiglia comunque di non scendere al di sotto di **04**.
- **(U) RANGE DI PESO STABILE**. Questo parametro determina un intervallo di peso entro il quale un peso viene considerato stabile. E' abbinato al parametro precedente di **tempo di peso stabile**. Come valore normale si usa 1 che corrisponde a peso stabile riconosciuto entro  $\pm$  1 unità minima di lettura. Se si vuole il riconoscimento del peso stabile anche in condizione di non perfetta stabilità (per cause esterne quali vibrazioni, vento etc.) si può aumentare questo valore di qualche unità.
- **FILTRO DIGITALE**. Con "filtro digitale" si intende la funzione software che permette di stabilizzare la lettura del peso e smorzare le oscillazioni non attenuate dai filtri analogici. Tale smorzamento può essere effettuato impostando opportunamente i parametri **di media del filtro digitale**, descritti di seguito.
- **(n) NUMERO LETTURE DI FILTRO**. Questo parametro stabilisce un numero di conversioni che devono essere utilizzate per il calcolo delle medie interne di smorzamento. L'unità di misura di questo parametro è numero di conversioni. Come valore normale si usa **13**. E' utile aumentarlo solo in presenza di oscillazioni lente che rendono difficile la stabilizzazione del peso, come ad esempio nel caso di pesatura su una gru.
- **(M) FILTRO MINIMI QUADRATI**. Questo parametro stabilisce un numero di conversioni che devono essere utilizzate per il calcolo della retta intercorrente tra i vari punti. L'unità di misura di questo parametro è numero di conversioni. Come valore standard si lascia a 0. E' utile aumentarlo solo in presenza di oscillazioni lente che rendono difficile la stabilizzazione del peso, come ad esempio nel caso di pesatura su una gru.

<span id="page-23-0"></span>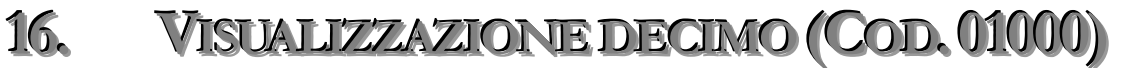

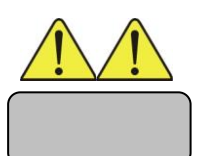

**10.00**

Parametri dello strumento da utilizzare, solo in casi particolari. PASSWORD codice **01000**. Visualizza il decimo di divisione dello strumento.

Tenere premuto il tasto **CANC** per visualizzare il decimo della divisione.

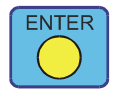

**Premere ENTER per uscire.**

# <span id="page-23-1"></span>**17.. AGGIORNAMENTOFIRMWARE**

E' possibile aggiornare il firmware della macchina alla versione più recente tramite la porta seriale (RS232), USB o ethernet (se disponibili).

Dopo aver collegato il PC allo strumento e aver avviato il programma di aggiornamento "**Programmer.exe**", caricare il nuovo firmware nel programma. All'accensione tenere premuto il tasto **ENTER**, apparirà la scritta 'BOOT' sul display.

Avviare la programmazione tramite il tasto dell'applicativo PC. In sequenza vi saranno a display le seguenti segnalazioni:

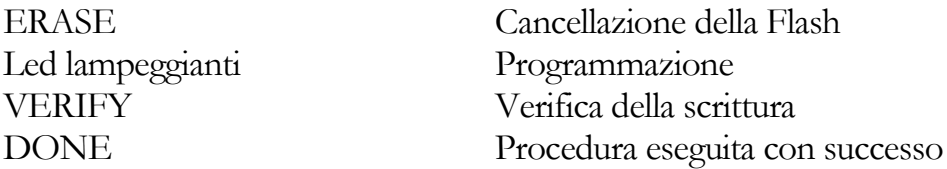

Nel caso di errori ripetere la procedura finché il programma aggiornato non sarà attivo.

# <span id="page-24-0"></span>**18.. ACCESSOMEMORIZZATOAIPARAMETRI METRICI**

Se è stato abilitato mediante ponticello il blocco dei dati metrici è possibile mediante questo codice effettuare alcuni cambiamenti ai parametri bloccati.

L'accesso ai parametri metrologici è permesso in due modalità:

- 1) Tramite abilitazione del ponticello posto all'interno dello strumento stesso (modalità classica)
- 2) Con l'inserimento di una coppia CODE/PASSWORD univoca per ogni utente.

Questa modalità permette di calibrare uno strumento senza dover accedere all'interno dello stesso ma garantendo comunque la sicurezza dei dati registrando l'utente che ha effettuato l'accesso, il progressivo e la data.

L'utente che può effettuare accessi controllati allo strumento riceverà da un foglio con le combinazioni di CODE/PASSWORD da utilizzare.

Accedendo ad un codice metrico verrà richiesto un nome utente (USER). Poi verrà visualizzato un codice che sul foglio corrisponde ad una password.

Immettendo questa password si sbloccherà l'accesso alle calibrazione. Scritta 'ENABLE'

Il blocco si ripristinerà all'uscita dalle impostazioni.

# <span id="page-24-1"></span>**18.1. VISUALIZZAZIONE ULTIMI ACCESSI (COD.00820)**

Una volta inserito il codice 00820 viene visualizzata la scritta ACCS 1 (ultimo accesso eseguito) premendo **ENTER** di entra a visualizzare l'utente (U), il progressivo (n) e la data di accesso, per passare i dati si utilizzano i tasti **TARE** e **ZERO**, per tornare alla scelta dell'accesso si preme **ENTER**.

Premendo i tasti **TARE** e **ZERO** si passa alla visualizzazione degli accessi precedenti (massimo 5).

Premendo i tasto **CANC** si esce dalla visualizzazione

# <span id="page-25-0"></span>**19.. MEMORIAFISCALE(COD..45000)**

La memoria fiscale permette di memorizzare i risultati della pesatura all'interno di una memoria non modificabile dall'utente.

I dati comprendono un numero univoco di richiamo, peso lordo e netto.

Il numero di richiamo è stampato sullo scontrino e, inserendolo nello strumento, è possibile verificare la congruenza dei dati stampati.

La visualizzazione avviene inserendo il codice 45000 e quindi il numero univoco di richiamo. Nota: essendo un numero a 10 cifre si devono inserire prima le 4 cifre più significative, premere **ENTER** e quindi le 6 cifre rimanenti.

La memoria fiscale si abilità automaticamente se è presente sullo strumento.

<span id="page-26-0"></span>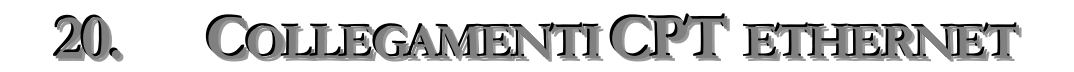

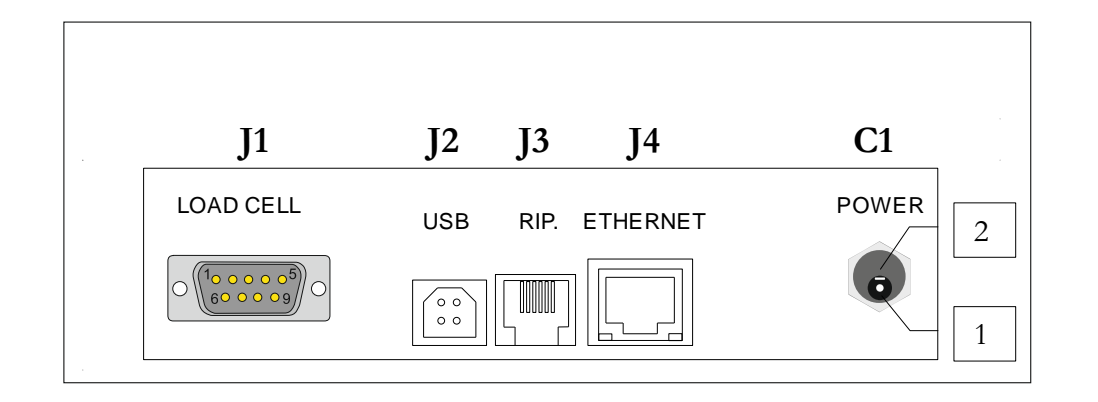

**C1 Alimentazione**  $1 + 5$ Vcc (centrale) **J2 USB (B)** Seriale USB **J4 ETHERNET (RJ45)** Ethernet TCP/UDP

2 GND

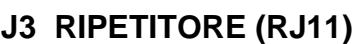

- 1 5 Vdc
- 2 TX
- 3 RX
- 4 GND

#### **J1 CONNETTORE CELLE DI CARICO (9p Maschio)**

- 1 Alimentazione (Blu) NB (per
- 2 Riferimento (Nero) collegamento
- $4 +$  Riferimento (Bianco)  $a 4$  fili eseguire
- 5 + Alimentazione (Rosso) i due cavallotti)
- 6 Segnale (verde)
- 9 + Segnale (giallo)

Lo Schermo del cavo celle deve essere connesso alla carcassa del 9 poli

#### **ALIMENTAZIONE DELLO STRUMENTO**

Tensione di alimentazione: da alimentatore esterno 5Vdc. Nel caso di utilizzo con batteria interna 4.8V (4 stilo Ni-Mh) l'alimentatore sarà da 6V. E' presente un fusibile ripristinabile all'interno sulla scheda base.

# <span id="page-27-0"></span>**21.. COLLEGAMENTIINTERNI**

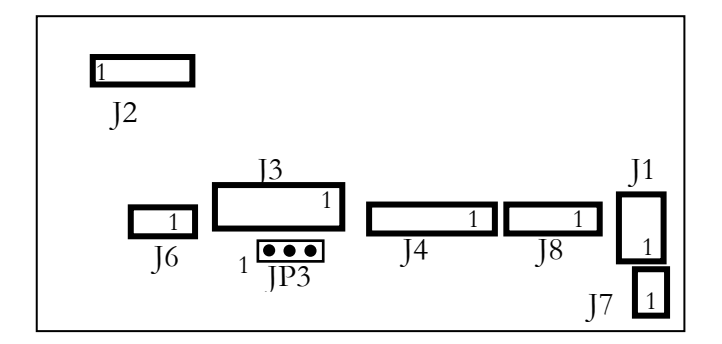

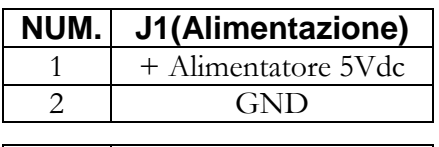

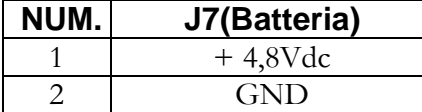

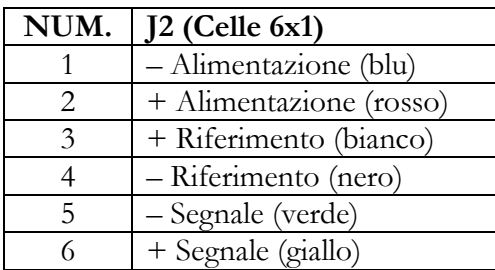

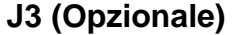

Connettore di espansione scheda S249.

#### **JP3 = Ponticello tarature**

- 2-3 (Tarature bloccate)
- 1-2 (Tarature abilitate)

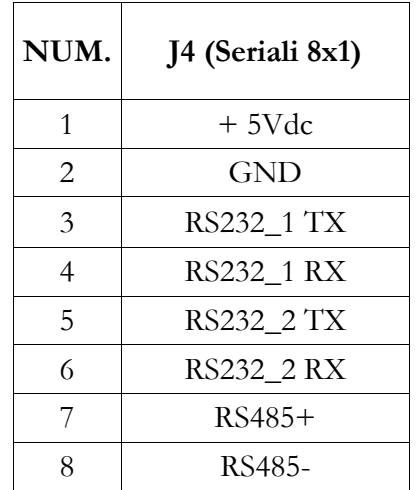

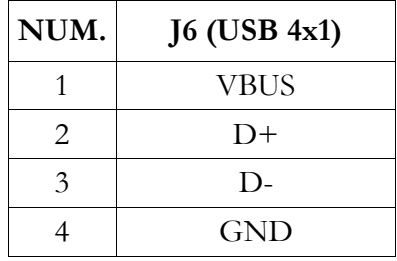

#### **J8 (Mem. Fiscale)**

Conn. Memoria Fiscale

<span id="page-28-0"></span>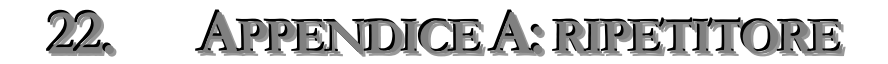

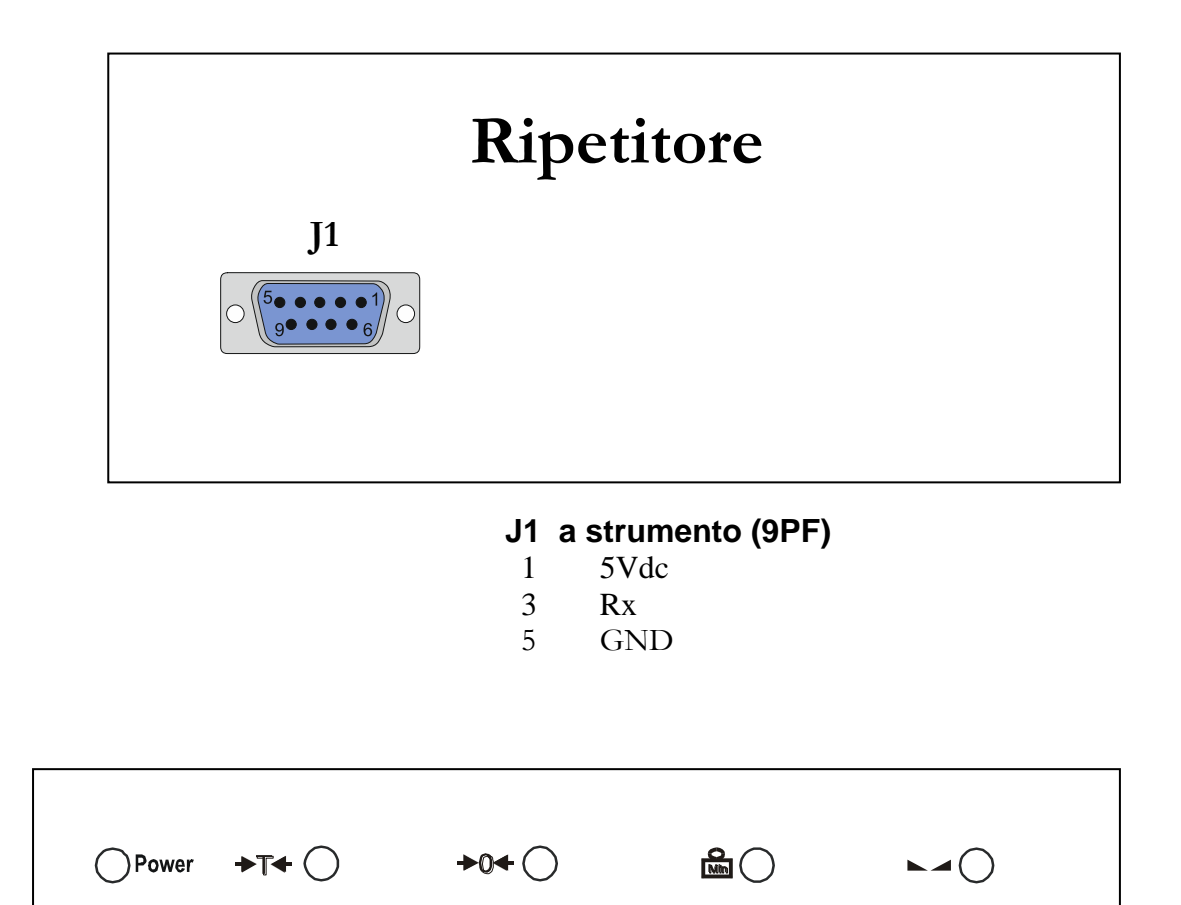

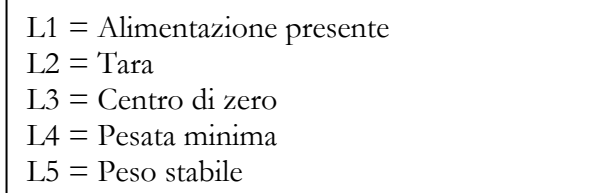

L1 L2 L3 L4 L5

**Errore. Il collegamento non è valido.**